## 抽選申込みの確認について (申込日~抽選日前日まで)

① ログインする。 ※ログインについては、「ログイン方法(簡易版)」を参照ください。

## ② 「抽選申込みの確認」を選択する。

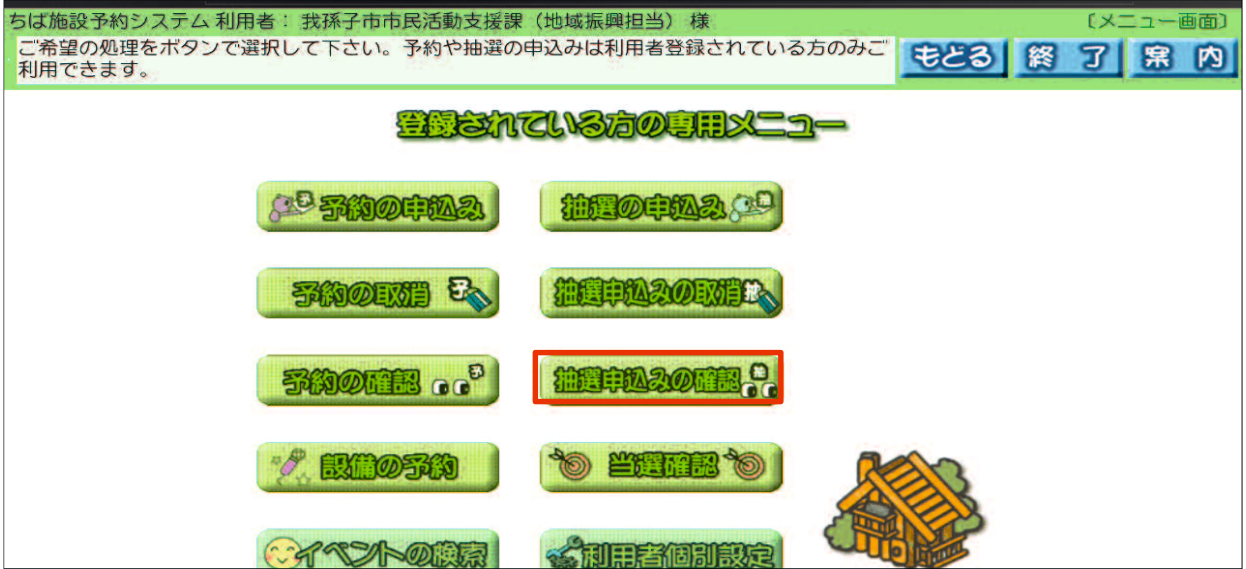

## ③ 抽選申込みの内容を確認する。

操作を終了する時は「終了」ボタンを、前のページに戻る時は「もどる」 ボタンを選択する。

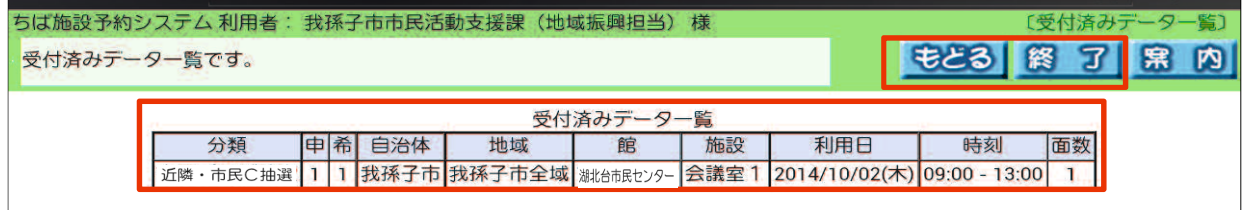